# **Willkommen zum Informix Newsletter**

### **Inhaltsverzeichnis**

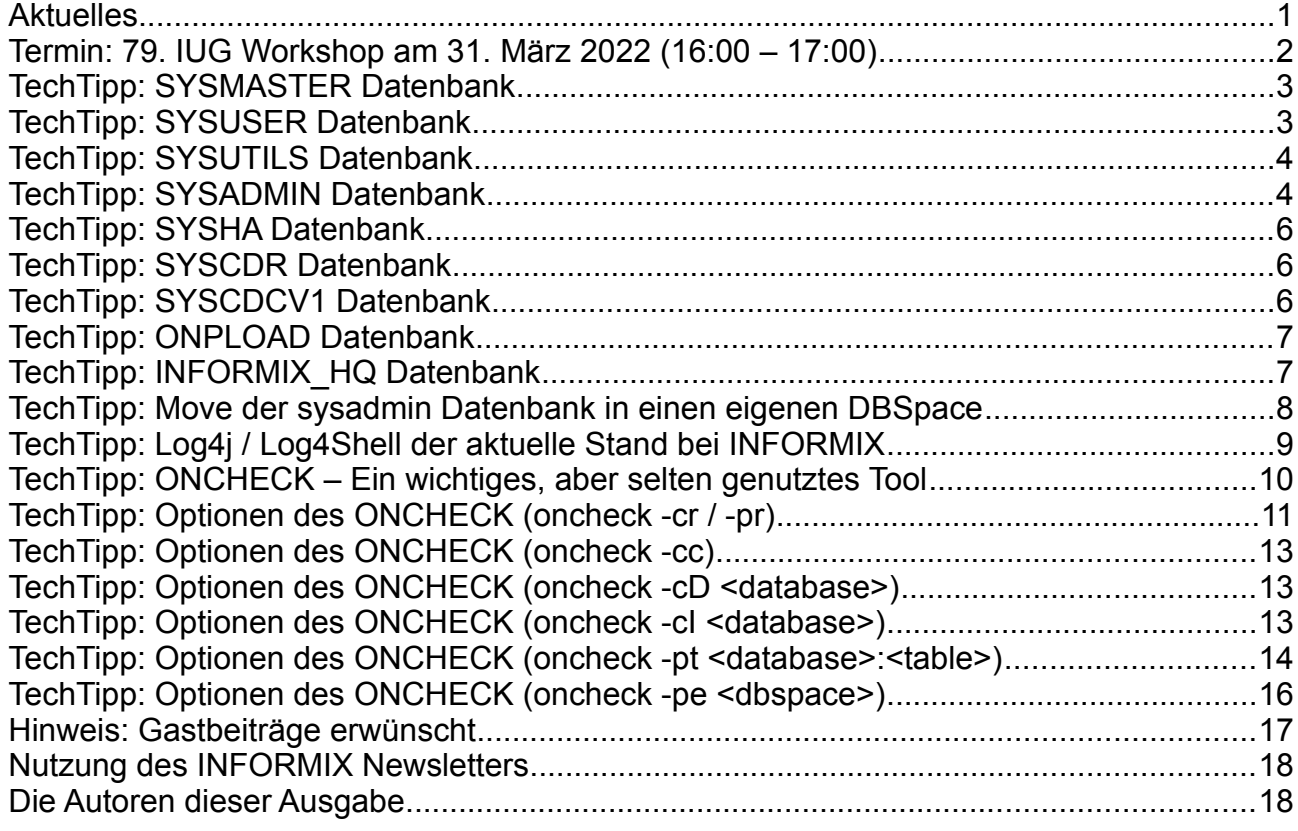

# **Aktuelles**

Liebe Leserinnen und Leser,

der Frühling schickt schon erste Grüße. Überall fängt es an zu blühen und die Sonne lockt ins Freie. Nutzen Sie das schöne Wetter und geniessen Sie die Zeit !

Unser Newsletter kümmert sich diesmal um zwei Schwerpunkte:

INTERNE DATENBANKEN und den ONCHECK.

Lassen Sie den "oncheck" für sich arbeiten und versuchen Sie in diesen schwierigen Zeiten das Leben zu geniessen. In diesem Sinn … bleiben Sie gesund !

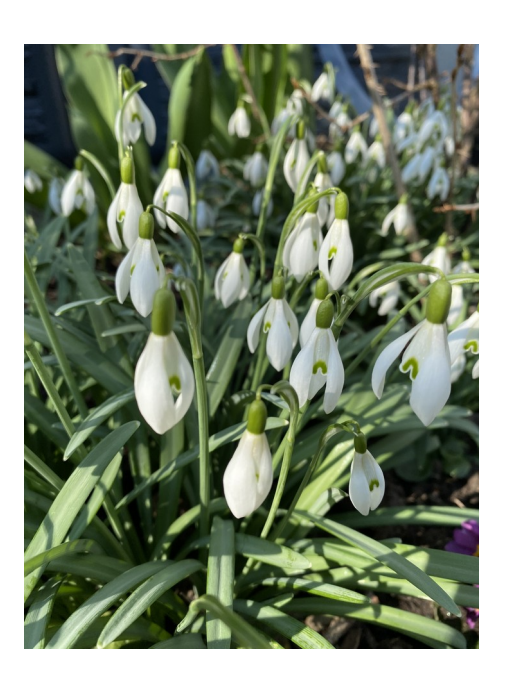

Ihr TechTeam

# **Termin: 79. IUG Workshop am 31. März 2022 (16:00 – 17:00)**

#### **Mit Informix fit für die Zukunft**

In dieser Präsentation wird die Strategie von IBM bezüglich Informix vorgestellt. Darüber hinaus wird sowohl ein Überblick über die wichtigsten Neuheiten in Informix gegeben, die in letzter Zeit verfügbar wurden, als auch ein Ausblick auf die weitere Entwicklung.

Referenten: Dr. Andreas Weininger / Shripad Sonavnay, IBM

Anmeldung: **<https://iug.de/events/iug-webinar-am-31-maerz-2022/>**

# **TechTipp: System Datenbanken**

Wird eine Informix Instanz neu aufgebaut, so werden ungefragt drei Datenbanken für interne Zwecke im Hintergrund erstellt.

Dies sind:

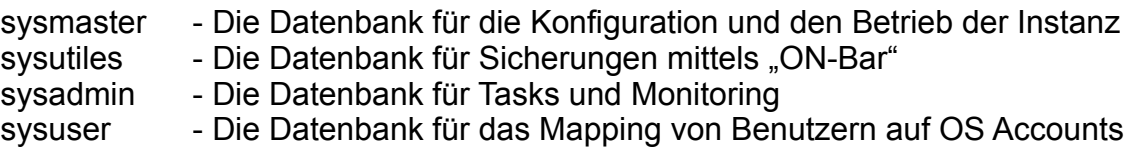

Je nachdem welche Features genutzt werden, können diverse weitere Datenbanken für die Konfiguration und Nutzung dieser Funktionen implizit erstellt werden.

Der Aufbau dieser Datenbanken ist unabhängig von den Datenbanken, die für die jeweiligen Anwendungen durch "create database" erstellt werden.

# **TechTipp: SYSMASTER Datenbank**

Die Datenbank sysmaster dient sowohl der internen Verwaltung der Informix Instanz, als auch als Basis für viele Informationsabfragen und Analysen, die entweder mittels "onstat" oder direkt als SQL auf der Datenbank sysmaster abgesetzt werden können. Viele der Tabellen der sysmaster Datenbank sind keine realen Tabellen, sondern ein View auf den Shared Memory der Instanz. Daher sind die meisten SQL-Statements, die auf dieser Datenbank abgesetzt werden, auch "Read-Only mit Dirty Read".

Zu finden sind z.B. Informationen zu …

- DBSpaces und Chunks
- Konfiguration der Instanz
- Aktive Sessions
- Connections mit Zeitangaben
- Sperren
- … und viel viel mehr.

Die Datenbank "sysmaster" wird bei der Erstellung der Instanz aufgebaut und bei einer Migration automatisch auf die neue Version angepasst. Sollte die Datenbank auf Grund eines Problems nicht vorhanden sein, so wird diese automatisch beim nächsten Start der Instanz neu erstellt. Im Notfall lässt sich dieser Neuaufbau erzwingen, was jedoch nie ohne Aufforderung des Supports erfolgen sollte.

#### Pflege und Wartung:

Die Datenbank sysmaster liegt immer im ROOTDBS und benötigt bis auf wöchentliche Aufrufe des "update statistis" keine weitere Pflege.

Hinweis:

Bitte keine eigenen Tabellen in der Datenbank sysmaster hinterlegen. Dies kann beim Upgrade zum Problem werden. Hierfür sollte entweder die Datenbank sysadmin oder eine eigene Datenbank genutzt werden. Die Datenbank sysmaster kann nicht aus dem ROOTDBS verschoben werden.

### **TechTipp: SYSUSER Datenbank**

Die Datenbank sysuser bietet die Möglichkeit beim Betriebssystem nicht bekannte Datenbankbenutzer (z.B. über LDAP oder intern authentifiziert) für die Interaktion mit dem Betriebssystem einer Benutzerkennung zuzuordnen, die lokale Rechte im Filesystem besitzt. Dies wird beispielsweise dann notwendig, wenn Daten aus einer Datei gelesen werden müssen, oder wenn über eine Prozedur Aufrufe in der Shell des Betriebssystems vorgesehen sind und diese als dedizierter Benutzer ausgeführt werden müssen.

Pflege und Wartung:

Da hier nur statische Daten hinterlegt sind, reicht ein gelegentlicher "update statistics" vollkommen aus. Weitere Aktionen sind nicht notwendig.

# **TechTipp: SYSUTILS Datenbank**

Die Datenbank sysutils hat bereits eine lange Geschichte. Sie wurde in Version 9.1x eingeführt und protokolliert die Sicherungen, die mittels "ON-Bar" erstellt werden. Die Datenbank sysutils enthält mehr Informationen als die Datei ixbar.<servernum>, in der ebenfalls alle Sicherungen protokolliert werden, die mittels On-Bar erstellt wurden. Zu jedem gesicherten Objekt (DBSpace oder Log) werden die Zeiten protokolliert, zu denen die Sicherung gestartet und beendet wurde. Zudem wird der Returncode gespeichert.

Ist in der Konfiguration (\$ONCONFIG) der Parameter BAR\_HISTORY gesetzt, so werden ältere Sicherungen, die mittels "onsmsync" verworfen wurden, trotzdem zur Information z.B. über die benötigte Sicherungszeit, aufbewahrt (mit Flag "expired").

Pflege und Wartung:

Da gerade die Sicherung der Logs für viele Einträge sorgen kann, wird empfohlen, die Tabellen der Datenbank sysutils in regelmässigen Abständen mittels des Tasks "defragment" zu reorganisieren. Wird mit der Sicherung der Aufruf onsmsync genutzt, so werden alte Einträge die "expired" sind, automatisch gelöscht.

Ist BAR\_HISTORY aktiv, so wird empfohlen, mindestens einmal jährlich die nicht mehr genutzten Einträge vor einem Task-Aufruf "defragment" zu entfernen.

Hinweis:

Das Verschieben der Datenbank sysutils ist nicht offiziell vorgesehen. Da diese jedoch erheblichen Platz im ROOTDBS einnehmen kann, besteht die Möglichkeit, die Datenbank sysutils mittels dbexport/drop/dbimport in einem eigenen DBSpace aufzubauen. Dies ist nicht offiziell unterstützt, wird aber gerade bei grösseren Installationen gerne gemacht.

# **TechTipp: SYSADMIN Datenbank**

Die sysadmin Datenbank hat eine weit kürzere Geschichte als die Datenbank sysmaster. Sie wurde mit Version 11.10 hinzugefügt, um geplante Tasks zeitgesteuert starten zu können. Mit der Installation wird auch eine Reihe von Tasks installiert, die teilweise aktiviert, teilweise deaktiviert sind.

Die wichtigsten Tabellen sind:

- ph\_task (zur Definition der Tasks)
- ph\_threshold (Parameter zur Steuerung der Tasks)
- ph\_run (Laufzeiten der Tasks, sowie Rückgabewerte und Anzahl der Ausführungen)

Zudem ist eine ganze Reihe von Monitoring Tabellen hier zu finden, z.B.:

- mon\_checkpoint
- mon page usage
- mon\_chunk
- mon\_users

…

Wer wiederkehrende Aufgaben innerhalb der Datenbank benötigt, der hat hier die Möglichkeit, statt in einem externen Cronjob die Aufgabe als Task in die Tabelle ph\_task zu schreiben und kann dabei die Start- und Stop-Zeiten der Jobs angeben. Zudem ist es möglich, Tasks nur an bestimmten Wochentagen zu starten.

Als sehr nützlich hat sich der Task "online Jog rotate" erwiesen, der alle 30 Tage (Wert konfigurierbar) das online.log umbenennt und somit dafür sorgt, dass die Datei nicht unendlich gross wird. Dieses Feature ist auch für die Datei bar\_act.log im Default verfügbar.

Eine weitere Komponente der Datenbank sysadmin sind die Alarme, die hier gesammelt werden und ggf. eine Aktion auslösen können.

Als Default sind Alarme definiert, die z.B. die regelmässige Sicherung der DBSpaces überwachen. Zudem wird die automatische Erweiterung von DBSpaces aus dem StoragePool mittels Tasks der Datenbank sysadmin durchgeführt.

Hinweis:

Bitte überprüfen sie mit einer Abfrage in der Tabelle ph\_task, ob die für ihre Umgebung sinnvollen Tasks aktiv (tk\_enable =  $, t'$ ) sind, und dass keine Tasks laufen, die nur Performance kosten, Ihnen aber keinen Nutzen bringen.

```
database sysadmin;
select tk_name, tk_enable
from ph_task
order by 1;
Unsere Empfehlung:
update ph_task set tk_enable = 't'where tk name like '%rotate%';
update ph\_task set tk_enable = 'f'
  where tk_name like '%compression%';
```
Ist z.B. keine Enterprise Edition im Einsatz, so ist ein Task "mon compression estimates" nicht sinnvoll, da das Feature der Compression nicht enthaltenist. Leider ist dieser Task jedoch oft bereits mit der Installation aktiviert.

Das "online log rotate" hingegen ist meist im Default deaktiviert und macht in den meisten Installationen Sinn, ebenso das Aktivieren des Tasks "bar\_act\_log\_rotate", falls die Sicherung mittels ON-Bar durchgeführt wird.

#### Pflege und Wartung:

Da die Datenbank sysadmin einige Tabellen beinhaltet, die fortlaufend Daten protokollieren, sollte hier von Zeit zu Zeit eine Bereinigung ungenutzter, älterer Daten erfolgen. Speziell die Tabellen der Familie "mon syssqltrace..." können hierbei erheblich wachsen. Da die Datenbank sysadmin standardmässig im ROOTDBS aufgebaut wird, der meist recht klein konfiguriert wird, sollte die Datenbank ggf. in einen anderen DBSpace verschoben werden (siehe Artikel "Move sysadmin database" weiter unten MIT HINWEIS).

## **TechTipp: SYSHA Datenbank**

Die Datenbank sysha wird erstellt, sobald eines der Features RSS oder SDS genutzt wird. In den Tabellen dieser Datenbank werden die Informationen der replizierenden Instanzen gehalten, die z.B. die Last auf dem jeweiligen System und eventuelle Verzögerungen bei der Replikation wiedergeben.

Pflege und Wartung:

Hier reicht ein gelegentlicher "update statistics", da es sich um eine geringe Datenmenge handelt, die zudem nicht wächst.

# **TechTipp: SYSCDR Datenbank**

Wird eine Replikation mittels Enterprise Replication (CDC) eingerichtet, so wird hierbei die Datenbank syscdr erstellt, die alle Informationen über die Enterprise Replikation beinhaltet. Hierin sind sowohl die beteiligten Server, die eingerichteten Replikationen, als auch die aktuellen Informationen über die Replication-Queues der Übertragung zu finden. Für diese Datenbank kann in der \$ONCONFIG mittels des Parameters CDR\_DBSPACE angegeben werden, in welchem DBSpace die Datenbank aufgebaut werden soll. Default ist der ROOTDBS.

Pflege und Wartung:

Die Datenbank syscdr enthält die Definitionen und Statistiken und wächst damit kaum. Es reicht ein regelmässiger "update statistics".

# **TechTipp: SYSCDCV1 Datenbank**

Wer über die Grenzen von Informix hinaus replizieren will, der kommt am Produkt "InfoSphere Change Data Capture (CDC)" bzw. "InfoSphere Data Replication" nicht vorbei. Die Funktionalität ähnelt der Replikation mittels CDR, allerdings bietet CDC die Möglichkeit Daten z.B. nach Kafka oder in Datenbanken anderer Hersteller zu replizieren. Um CDC nutzen zu können, muss manuell die Datenbank syscdcv1 erstellt werden, indem einmalig der Befehl "dbaccess sysmaster syscdcv1.sql" im Verzeichnis \$INFORMIXDIR/etc ausgeführt wird.

Pflege und Wartung:

Die Datenbank syscdcv1 enthält die Definitionen und Statistiken und wächst damit kaum. Es reicht ein regelmässiger "update statistics".

# **TechTipp: ONPLOAD Datenbank**

Ein Feature, das durch die Nutzung externer Tabellen fast in Vergessenheit geraten ist, ist der High Performance Loader. Wird dieser mittels der graphischen Oberfläche (onpload) oder mit dem Befehl onpladm genutzt, so wird die Datenbank onpload erstellt, in der die Projekte, Jobs und Definitionen des High Performance Loaders hinterlegt sind.

Pflege und Wartung:

Die Datenbank onpload enthält die Definitionen der Jobs für Load und Unload. Es reicht ein regelmässiger "update statistics".

# **TechTipp: INFORMIX\_HQ Datenbank**

Wer das Tool Informix-HQ verwendet um seine Datenbank Instanzen zu überwachen, der findet zusätzlich die Datenbank "informix hq" in seinem System wieder.

#### Pflege und Wartung:

Die Datenbank informix\_hq beinhaltet die Monitoring Informationen der Datenbank Instanzen. Sie kann, je nach Konfiguration, einen nicht unerheblichen Platzbedarf aufweisen. Daher wird empfohlen diese Datenbank nicht im ROOTDBS zu erstellen, bzw. diese aus dem ROOTDBS in einen anderen DBSpace zu verschieben.

### **TechTipp: Move der sysadmin Datenbank in einen eigenen DBSpace**

Die Datenbank sysadmin wird bei der Initialisierung im ROOTDBS erstellt. Da sich jedoch in der Datenbank sysadmin grössere Datenmengen ansammeln können, ist es ratsam, diese in einen eigenen DBSpace zu verschieben.

Folgende Anleitung verschiebt die Datenbank sysadmin (laut Informix Doku):

1. Erstellen eines DBSpaces in dem die Datenbank sysadmin liegen soll Dies kann entweder über den Aufruf von "onspaces -c -d ..." erfolgen oder mittels des Tasks ..create dbspace":

```
execute function task("create dbspace", "sysadmindbs", 
"/DBS/sysadmindbs", "2 GB", "0");
```
# Space sysadmindbs created.

Die 0 am Ende gibt den OFFSET an.

2. Anschliessend kann als Benutzer "informix" mittels Task die Datenbank sysadmin verschoben werden:

```
dbaccess sysadmin -
execute function task("reset sysadmin", "sysadmindbs");
# SCHAPI: 'sysadmin' database will be moved to 'sysadmindbs'.
# See online message log.
```
#### **ACHTUNG:**

Hierbei wird die Datenbank sysadmin wieder im Default aufgebaut. Alle Einstellungen bezüglich aktivierter und deaktivierter Tasks gehen verloren, ebenso sind alle selbst erstellten Tasks und Tabellen nicht mehr vorhanden.

Dieser Move ist damit nur direkt nach der Erstinstallation sinnvoll.

Alternativ kann die Datenbank sysadmin mit gestoppten Tasks exportiert und in einen anderen DBSpace importiert werden (wobei alle Einstellungen und Tasks erhalten bleiben).

Damit ein "dbexport sysadmin -ss" ausgeführt werden kann, müssen zuvor die Scheduler gestoppt werden, da diese ansonsten als laufende Prozesse den Export (und danach auch den "drop database") verhindern würden.

Die Tasks können mittels "execute function task ("scheduler shutdown")" gestoppt und nach dem dbimport der Datenbank sysadmin in einen separaten DBSpace mittels "execute function task ("scheduler start')" wieder gestartet werden. Diese Aufrufe müssen in der Datenbank "sysadmin" stattfinden.

# **TechTipp: Log4j / Log4Shell der aktuelle Stand bei INFORMIX**

Von diesem Problem (CVE-2021-44228 vulnerability) ist die Komponente InformixHQ betroffen, zu der es sowohl für Version 12.10 als auch für Version 14.10 einen Fix gibt. In Version 11.7 und davor war noch das OpenAdminTool, der Vorgänger von HQ enthalten. Hier die Anleitungen was dringend gemacht werden sollte, falls InformixHQ im Einsatz ist.

#### **Für Version 14.10 IBM Informix Server**

- 1. Go to [https://www.ibm.com/support/fixcentral/swg/selectFixes?parent=ibm](https://www.ibm.com/support/fixcentral/swg/selectFixes?parent=ibm~Information%20Management&product=ibm/Information+Management/Informix&release=14.10.FC7&platform=All&function=all) [%7EInformation%20Management&product=ibm/Information+Management/](https://www.ibm.com/support/fixcentral/swg/selectFixes?parent=ibm~Information%20Management&product=ibm/Information+Management/Informix&release=14.10.FC7&platform=All&function=all) [Informix&release=14.10.FC7&platform=All&function=all](https://www.ibm.com/support/fixcentral/swg/selectFixes?parent=ibm~Information%20Management&product=ibm/Information+Management/Informix&release=14.10.FC7&platform=All&function=all)
- 2. Download and install the 14.10.FC7W1 version for your platform which contains the fix in InformixHQ.

**Note:** The interim fix for 12.10 can also be used for 14.10.

**Für Version 12.10 IBM Informix Server**

- 1. Go to **Fix Central** and search for your product version:
	- **12.10.xC15**: [https://www.ibm.com/support/fixcentral/swg/selectFixes?](https://www.ibm.com/support/fixcentral/swg/selectFixes?parent=ibm~Information%20Management&product=ibm/Information+Management/Informix&release=12.10.FC15&platform=All&function=all) [parent=ibm%7EInformation%20Management&product=ibm/](https://www.ibm.com/support/fixcentral/swg/selectFixes?parent=ibm~Information%20Management&product=ibm/Information+Management/Informix&release=12.10.FC15&platform=All&function=all) Information+Management/ [Informix&release=12.10.FC15&platform=All&function=all](https://www.ibm.com/support/fixcentral/swg/selectFixes?parent=ibm~Information%20Management&product=ibm/Information+Management/Informix&release=12.10.FC15&platform=All&function=all)
- 2. Download informixhq-server.jar **and** informixhq-agent.jar from Fix Central
- 3. Stop InformixHQ server and InformixHQ agent
- 4. Replace the existing informixhq-agent.jar and informixhq-server.jar files in the \$ {INFORMIXDIR}/hq directory with the new Informixhq-1.6.3 jar files in every affected installation.
- 5. With these updates you can continue to use the InformixHQ startup scripts (InformixHQ.sh, InformixHQ.sh and InformixHQ.ksh) from \$INFORMIXDIR/hq folder to start InformixHQ.

**Note:** InformixHQ 1.6.3 also includes newer JDBC 4.50.JC7.1 (fix for IT38963, not related to log4j CVE)

# **TechTipp: ONCHECK – Ein wichtiges, aber selten genutztes Tool**

Informix bietet mit dem "oncheck" die Möglichkeit, unterschiedliche Bereiche der Informix Instanz auf Konsistenz zu prüfen. Dies sollte zumindest in grösseren Zeitabständen erfolgen um ggf. schleichend auftretende Problem zu entdecken.

Besonders zu empfehlen ist die Nutzung des "oncheck" vor einer Migration auf eine höhere Version. Dabei lassen sich eventuell Probleme während der Migration vermeiden, indem diese zuvor erkannt und behoben werden.

Damit der "oncheck" automatisiert laufen kann, gibt es die Option "-g" für Quiet. Wird diese genutzt, so ist die Ausgabedatei leer, so lange keine Fehler oder Warnungen ausgegeben werden mussten.

Fast alle Checks können mit -c (Check) oder -p (Check und Print) ausgeführt werden. Meist sind sie Ausgaben mit -p sehr ausführlich und werden nur für spezielle Informationen genutzt.

Für den reinen Check auf Konsistenz stehen folgende Argumente zur Verfügung:

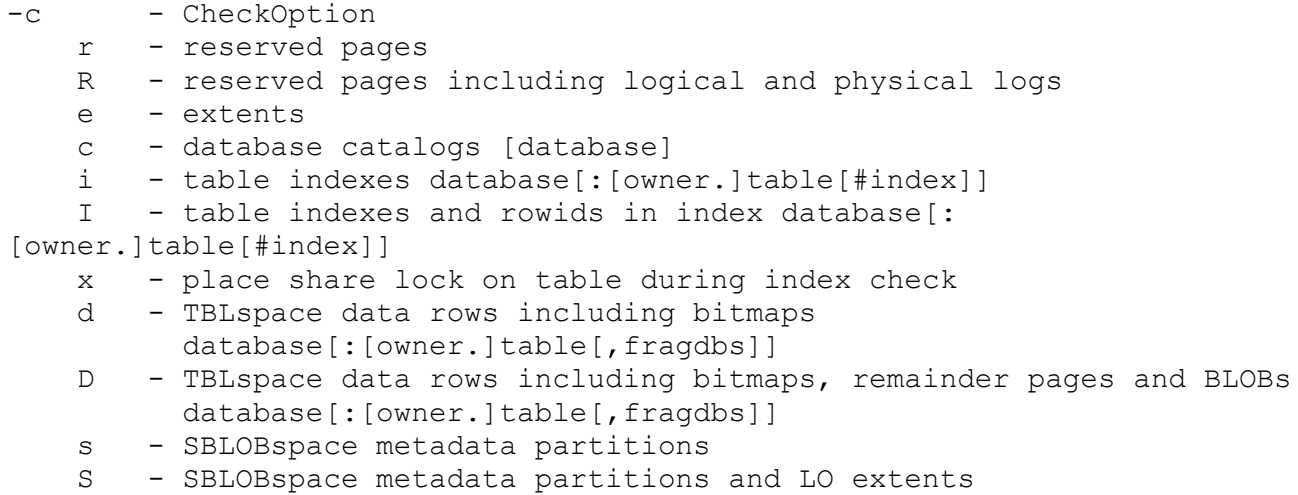

Diese Optionen können auch mit -p für Print genutzt werden. Zudem stehen zur Analyse noch weitere Optionen bereit, wie z.B. die Ausgabe der KeyValues der Indexpages, die Zugriffsdaten der Tabellen und Indexe, sowie Informationen zu den BLOBs und SmartBLOBs.

Da der Check im Fehlerfall teilweise in der Lage ist, die Fehler zu korrigieren (z.B. Free Counter auf Pages), besteht die Option mittels des Schalters "-y" diese Korrekturen ausführen zu lassen.

Sind die Daten auf Platte verschlüsselt abgelegt, so kann der Check auf diese nur zugreifen, wenn der Zugriffsschlüssel mit der Option "-pw" mitgegeben wird, die entweder interaktiv erfolgen kann, oder mittels Angebe einer Datei, in der Passwort abgelegt ist.

Die zusätzliche Option "-w <sec>" bietet die Möglichkeit, bei einem Check im laufenden Betrieb im Falle von Sperren diese abzuwarten um ohne Downtime eine Prüfung ausführen zu können.

## **TechTipp: Optionen des ONCHECK (oncheck -cr / -pr)**

Die initialen Informationen für die Instanz finden sich in den so genannten "Reserved Pages". Diese sind in den ersten Pages des ROOTDBS zu finden und zur Sicherheit dort doppelt vorhanden, so dass bei einem Schreibfehler immer noch auf den Stand davor gegangen werden kann. Dies ist zu erkennen an PAGE\_1… bzw, PAGE\_2...

oncheck -cr

Validating IBM Informix Dynamic Server reserved pages

Validating PAGE\_PZERO...

Validating PAGE\_CONFIG...

 Validating PAGE\_1CKPT & PAGE\_2CKPT... Using check point page PAGE\_1CKPT.

 Validating PAGE\_1DBSP & PAGE\_2DBSP... Using DBspace page PAGE\_2DBSP.

Validating PAGE 1PCHUNK & PAGE 2PCHUNK... Using primary chunk page PAGE\_1PCHUNK.

Validating PAGE 1ARCH & PAGE 2ARCH... Using archive page PAGE\_1ARCH.

Wird dieser Befehl als "oncheck -pr" aufgerufen, so werden die Informationen mit ausgegeben, die geprüft wurden:

Validating IBM Informix Dynamic Server reserved pages

Validating PAGE\_PZERO...

Identity **IBM** Informix Dynamic Ser ver Copyright 2001, 2021 IBM Corporation Database system state 0 Database system flags 0x9 64-bit server BigChunk page flags are not in use Page Size 2048 (b) Date/Time created 10/16/2018 19:48:22 Version number of creator 32 UID of rootdbs creator 1001 Index Page Logging ON since 10/15/2020 10:06:50 HA Disk Owner <null>

Validating PAGE\_CONFIG...

…

…

ROOTNAME rootdbs ROOTPATH /DBS/rootdbs ROOTOFFSET 0 (k) ROOTSIZE 300000 (k) MIRRORPATH MIRROROFFSET 0 (k) DBSERVERNAME kalu SERVERNUM 0 MSGPATH /opt/informix/tmp/online.log TAPEDEV /home/informix/BACKUP Validating PAGE\_1CKPT & PAGE\_2CKPT... **Using check point page PAGE\_2CKPT**. Time stamp of checkpoint 0xf964ce7 Time of checkpoint 02/23/2022 14:15:18 Physical log begin address 1:64799 Physical log size 50000 (p) Physical log position at Ckpt 39138 Logical log unique identifier 1568 Logical log position at Ckpt 0x5b1018 (Page 1457, byte 24) Checkpoint Interval 46810 DBspace descriptor page 1:5 Chunk descriptor page 1:7 Mirror chunk descriptor page 1:9 Log file number 1 Unique identifier 1498 Log file flags 6x15 Log file in use & Log file has been backed up & Log written to archive tape Physical location 2:53 Log size 5000 (p) Number pages used 5000 Date/Time file filled 01/27/2022 08:25:19 Time stamp 0xd235a38 Validating PAGE 1ARCH & PAGE 2ARCH... Using archive page PAGE\_1ARCH. Archive Level 0 Real Time Archive Began 02/23/2022 08:52:09 Time Stamp Archive Began 0xd75f4d3 Logical Log Unique Id 1503 Logical Log Position 0x32018

DR has not been initialized.

# **TechTipp: Optionen des ONCHECK (oncheck -cc)**

Die Option "Check Catalog" sollte vor der Migration der Instanz auf eine höhere Version ausgeführt werden, um sicherzustellen dass die interne Verwaltung aller Datenbanken keine Fehler enthält. Diese könnten in einer Migration zu ernsthaften Problemen führen. Optional kann eine Datenbank angegeben werden.

```
Beispiel:
Validating database kalu
     Validating systables for database kalu
     Validating syscolumns for database kalu
     Validating sysindices for database kalu
     Validating systabauth for database kalu
```
# **TechTipp: Optionen des ONCHECK (oncheck -cD <database>)**

Diese Option prüft die Datenablage der Tabellen einer Datenbank auf Konsistenz. Der Aufruf kann mit -d bzw. -D erfolgen, wobei der -D zusätzlich die Bitmaps und RemainderPages auf Konsistenz überprüft.

Beispiel: oncheck -cD kalu TBLspace data check for kalu:informix.systables TBLspace data check for kalu:informix.syscolumns TBLspace data check for kalu:informix.sysindices TBLspace data check for kalu:informix.systabauth

# **TechTipp: Optionen des ONCHECK (oncheck -cI <database>)**

Die Option -i bzw. -I dient der Überprüfung der Konsistenz der Indexe. Wird der Grossbuchstabe I verwendet, so werden zusätzlich die RowIDs mit überprüft.

```
Beispiel:
oncheck -ci ibm:firma
Validating indexes for ibm:informix.firma...
                 Index 103_5
                   Index fragment partition datadbs in DBspace datadbs
…
```
### **TechTipp: Optionen des ONCHECK (oncheck -pt <database>:<table>)**

Um mehr Informationen zur Speicherstruktur einer Tabelle zu erhalten, können mit der Ausgabe des "oncheck -pt" viele nützliche Informationen angezeigt werden. Neben der Anzahl der Extents, den Informationen zu reservierten Pages, belegten Pages und noch freien Pages, sind die aktuellen Werte für die Serials zu sehen, sowie die Informationen zu den Indexen (benötigter Platz und Extents).

#### Beispiel:

TBLspace Report for health check: informix.check tabnames

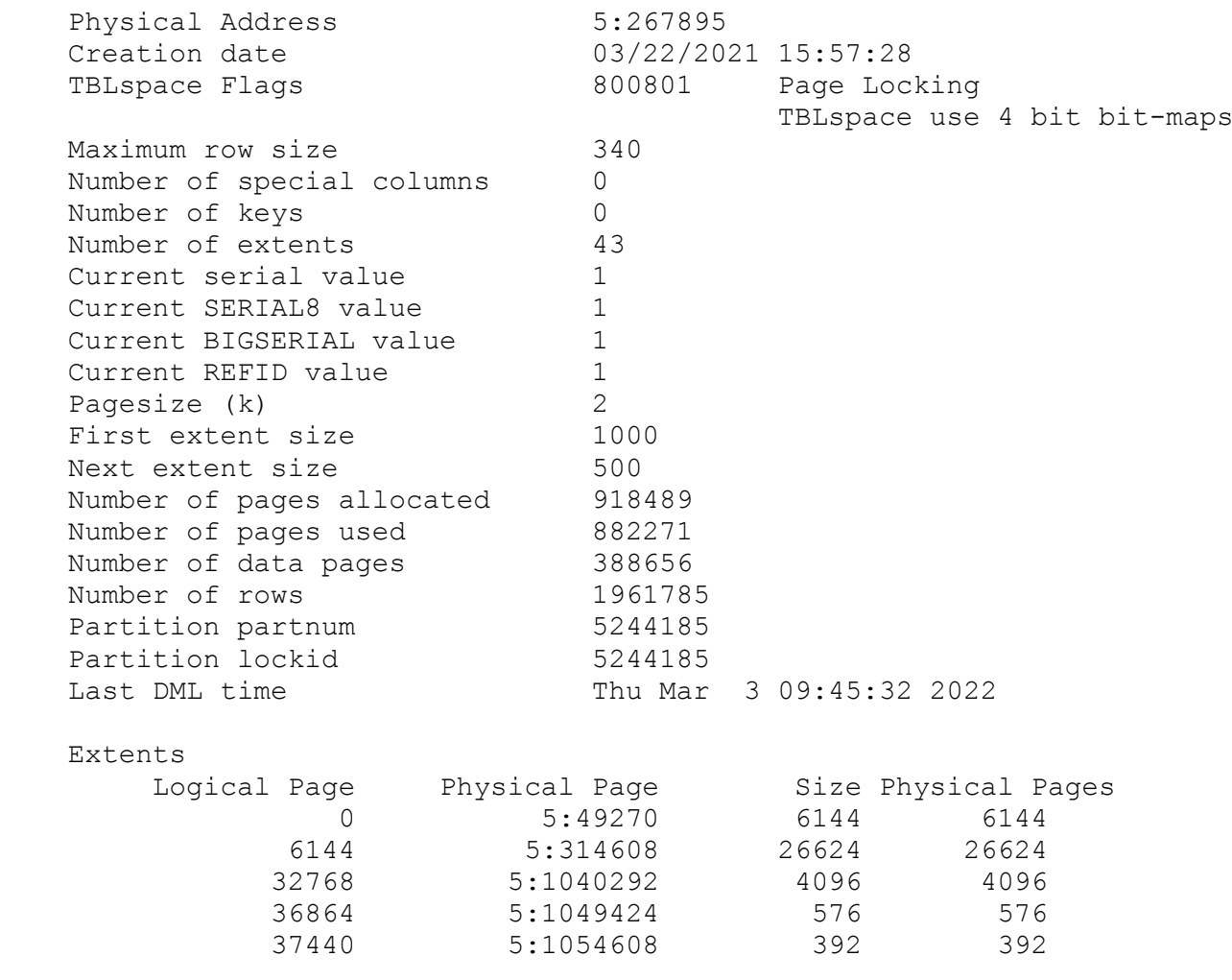

Auf den Bereich der Daten folgen die Informationen zu den Indexen, bei denen sogar der Zeitpunkt des letzten Zugriffs mit ausgegeben wird:

Index check tabnames i 001 fragment partition datadbs in DBspace datadbs

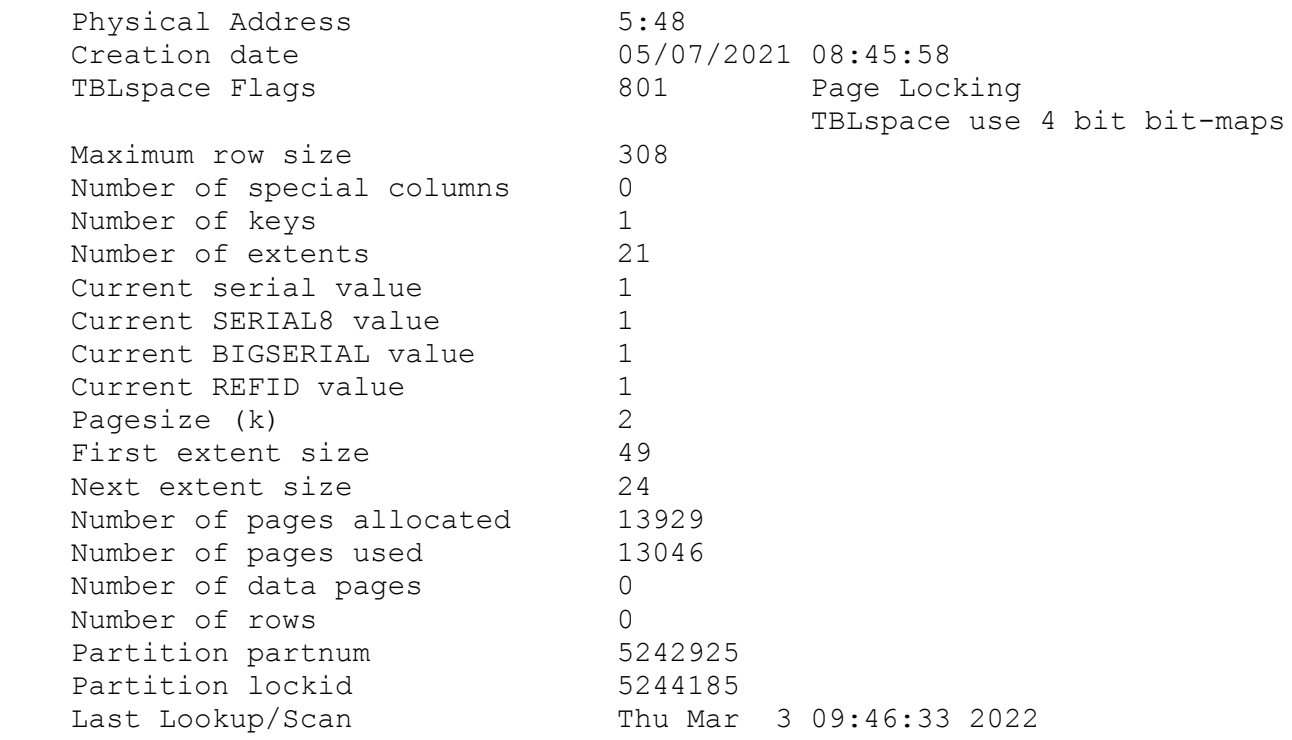

# **TechTipp: Optionen des ONCHECK (oncheck -pe <dbspace>)**

Der "oncheck -pe" wird oft genutzt, um zu ermitteln welche Tabelle oder welcher Index einen DBSpace füllt, bzw. zu welchen Datenbanken sich Tabellen in einem DBSpace befinden.

Gerade wenn ein DBSpace gelöscht werden soll und die Meldung kommt "not empty", ist es nützlich zu sehen was sich noch im DBSpace befindet.

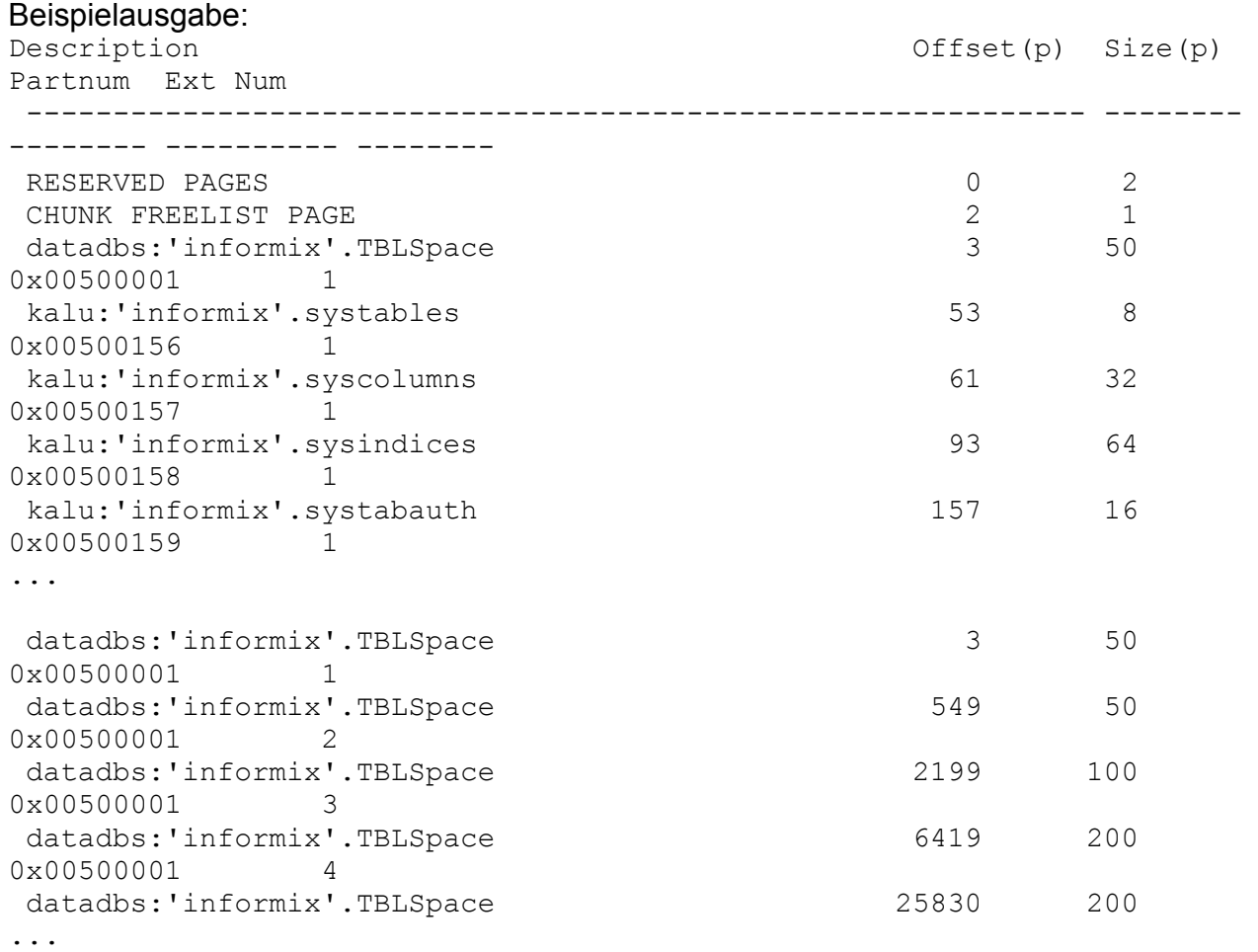

Ein "grep" auf eine unserer Tabellen des health check zeigt, wie diese intern abgelegt ist:

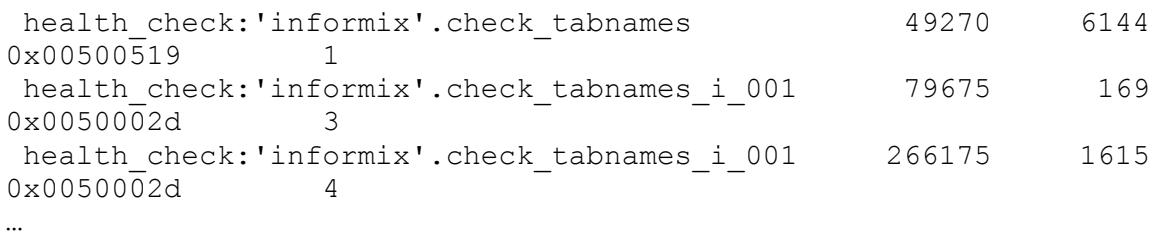

Eine wichtige Ausgabe des "oncheck -pe" ist die Liste der "Freien Bereiche" im DBSpace. Diese zeigt, wie zerstückelt der noch freie Platz in einem DBSpace zur Verfügung steht:

oncheck -pe datadbs | grep FREE CHUNK FREELIST PAGE 2 1<br>FREE 2 1 FREE 7992 4 FREE 18608 72 FREE 18936 384 FREE 25828 2 FREE 26046 8 FREE 26110 26 FREE 32270 3 FREE 36738 2 FREE 42602 120 FREE 42850 192 …

### **Hinweis: Gastbeiträge erwünscht**

Oft haben Sie wohl schon in einem unserer Newsletter Anregungen oder Tipps gefunden, die Sie im Alltag als DB Admin oder Entwickler gut gebrauchen konnten. Allerdings schlummern bei Ihnen am Rechner sicher noch interessante Scripts und Lösungen, die für viele andere Leser interessant sein können.

Daher unsere Bitte an Sie:

Senden Sie uns Ihre Scripts, Tipps und Tricks, damit wir diese hier vorstellen können. Sie haben die Wahl, ob Sie als Autor genannt werden wollen, oder der Beitrag anonym als Gastbeitrag eingestellt wird.

Entsprechend unserem Budget können wir als Prämie leider nur diesen Newsletter als PDF anbieten und viele weitere Tipps und Tricks in den kommenden Ausgaben.

Haben Sie eine Lösung mit INFORMIX erstellt und wollen diese hier beschreiben ? Auch dafür bieten wir Ihnen eine kurze Vorstellung Ihrer Lösung an, einschliesslich Ihrer Kontaktinformation für die Leser, die sich näher für Ihre Lösung interessieren.

## **Nutzung des INFORMIX Newsletters**

Die hier veröffentlichten Tipps&Tricks erheben keinen Anspruch auf Vollständigkeit. Die IUG hat sich dankenswerterweise dazu bereit erklärt, den INFORMIX Newsletter auf ihren Web Seiten zu veröffentlichen.

Da uns weder Tippfehler noch Irrtümer fremd sind, bitten wir hier um Nachsicht falls sich bei der Recherche einmal etwas eingeschlichen hat, was nicht wie beschrieben funktioniert.

Rückmeldungen hierzu sind herzlich Willkommen !

Die gefundenen Tippfehler dürfen zudem behalten und nach Belieben weiterverwendet werden.

Eine Weiterverbreitung in eigenem Namen (mit Nennung der Quelle) oder eine Bereitstellung auf der eigenen HomePage ist ausdrücklich erlaubt. Alle hier veröffentlichen Scripts stehen uneingeschränkt zur weiteren Verwendung zur Verfügung.

# **Die Autoren dieser Ausgabe**

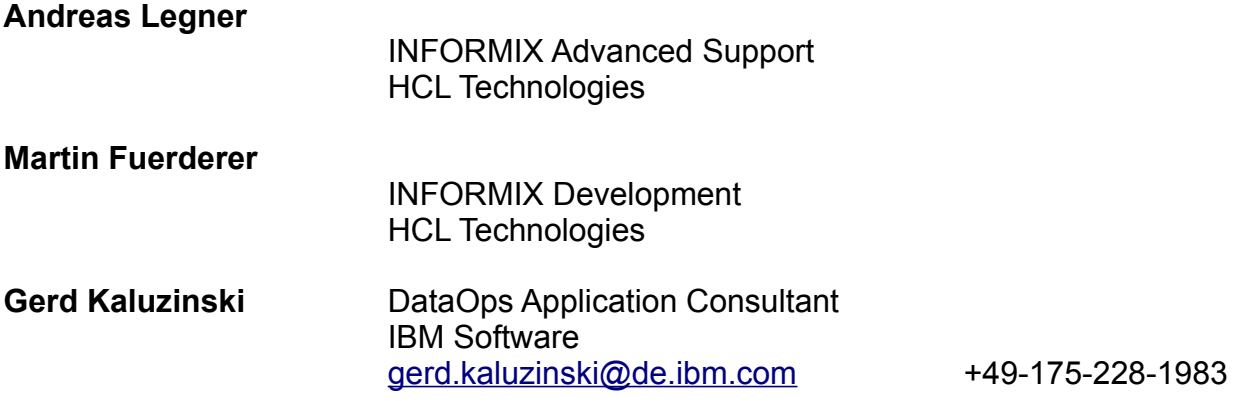

Dank auch an die vielen Helfer im Hintergrund.

Nicht zu vergessen der Dank an die Informix User Group, ohne die es keinen Neuanfang des INFORMIX Newsletters gegeben hätte und die dankenswerter Weise die Verteilung übernimmt.

Foto Nachweis: Redaktionsgarten im März 2022 (Gerd Kaluzinski)